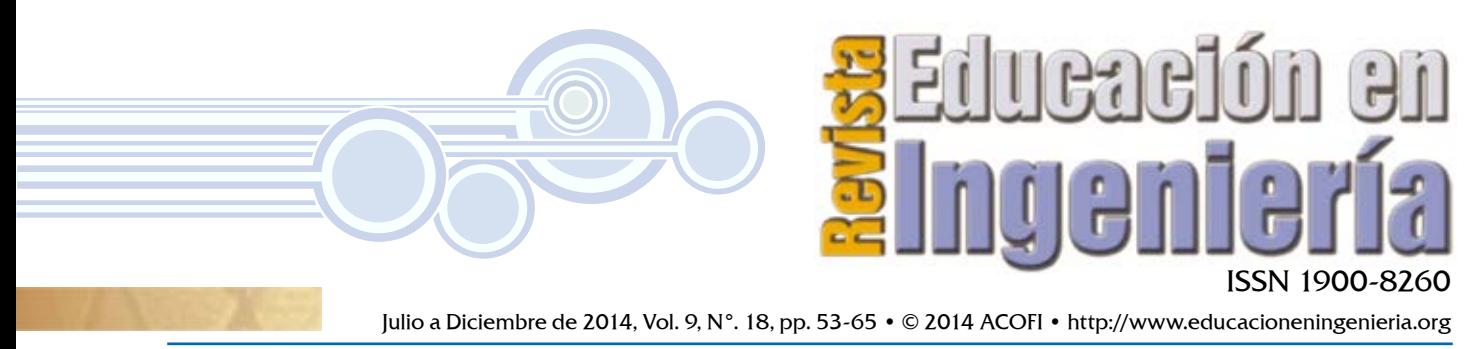

Recibido: 11/12/2013 • Aprobado: 15/10/2014

# Software educativo para la enseñanza de métodos que determinan la estabilidad de los sistemas de control

# Educational software for teaching methods that determine the stability of control systems

#### **Darío Weitz**

Universidad Tecnológica Nacional, Rosario (Argentina)

#### Resumen

Se presenta un *software* educativo que le permite al docente de un curso introductorio de teoría de control explicar con relativa facilidad las reglas, procedimientos de cálculo y conclusiones involucradas en los métodos del lugar geométrico de las raíces, trazas de Bode y diagramas de Nyquist. El *software* posiblita ver cómo distintas acciones de control modifican los respectivos diagramas y analizar el efecto de esos modos en la estabilidad absoluta y relativa del sistema analizado.

**Palabras claves:** educación en ingeniería, estrategias de aprendizaje, sistemas de control

# Abstract

An educational software for teaching basic concepts in an introductory course in Control Theory is presented. Allows with relative ease the explanation of rules, calculation procedures and conclusions involved in Root Locus, Bode Plots and Nyquist Diagrams. The software allows to visualize how different control techniques modify the corresponding diagrams and to analyse the effect of these modes on the absolute and relative stability of the system under analysis.

**Keywords:** engineering education, learning strategies, control systems

# Introducción

La estabilidad absoluta es un objetivo fundamental en el análisis y diseño de un sistema de control. Es una condición necesaria debido a que la inestabilidad de un sistema se traduce en un funcionamiento incorrecto del mismo y puede causar su destrucción total o de alguno de sus componentes.

Existen varias definiciones sobre la estabilidad de un sistema, aunque hay una natural equivalencia en sus significados. Coughanowr (1991) indica que un sistema es estable si tiene una respuesta acotada para todas las entradas acotadas. Recíprocamente, un sistema es inestable si exhibe una respuesta no acotada a una entrada acotada. Nise (2006) amplía la definición al considerar la respuesta total de un sistema como la suma de la respuesta libre y la respuesta forzada. El sistema es estable si la respuesta libre tiende a cero conforme el tiempo tiende a infinito; el sistema es marginalmente estable si oscila sin atenuación o amplificación; el sistema es inestable si la respuesta libre crece sin límite conforme el tiempo tiende a infinito. Las definiciones relacionadas con la inestabilidad sólo son verdaderas en un sentido matemático; los sistemas físicos reales tienen cotas o restricciones que limitan su valor final.

La estabilidad de un sistema de control se puede determinar mediante métodos algebraicos o métodos gráficos. El método algebraico más utilizado es el test de Routh, que permite establecer cuántas raíces de la ecuación característica tienen parte real positiva. Está limitado a sistemas que poseen ecuaciones características polinómicas y su utilidad está restringida por el hecho de que sólo proporciona información sobre la existencia o no de raíces inestables.

Los métodos gráficos más utilizados para determinar las condiciones de estabilidad son: lugar geométrico de las raíces, trazas de Bode y diagramas de Nyquist. Son técnicas completamente establecidas tanto en el ámbito académico como en el industrial, y todo curso universitario que enseñe los principios básicos de los sistemas de control automático en tiempo continuo debe incluir una descripción de ellas.

Los tres métodos involucran una significativa cantidad de cálculos numéricos y los diagramas resultantes

conducen a establecer conclusiones relacionadas con la estabilidad absoluta y la estabilidad relativa de los sistemas de control analizados. En este contexto, es natural que se hayan desarrollado módulos que incluyen los métodos en poderosos lenguajes científicos de alto nivel tales como MATLAB® (Mathworks®, 2013), Mathematica® (Wolfram, 2013) y Scilab (INRIA, 2013). Tales módulos se utilizan con fines de investigación y desarrollo, educativos y para aplicaciones de control industrial. Sin embargo, tienen como desventajas que no son gratuitos, requieren una programación orientada a matrices y muestran importantes limitaciones cuando el docente debe explicar las metodologías subyacentes en la construcción de los diagramas de los tres métodos. Existe *software* didáctico orientado al diseño y análisis de sistemas de control lineal (Gómez Cadavid, 2009; Dormido et al., 2012), pero son herramientas basadas en Matlab o en lenguajes compatibles con éste, por lo cual se mantienen las limitaciones relacionadas con las explicaciones imprescindibles para la construcción de los diagramas.

En un trabajo anterior, Weitz (2015) presentó una estrategia didáctica para un tratamiento comprensible y rápido de los objetivos básicos del análisis y diseño de un sistema de control. Para tal fin se desarrolló un *software* educativo orientado a mostrar cómo diversas señales de prueba aplicadas a sistemas de primer y segundo orden aportan una adecuada comprensión de los conceptos de estabilidad absoluta, error en estado estacionario y respuesta transitoria.

En este trabajo se describen las incorporaciones al citado *software* educativo de los métodos del lugar geométrico de las raíces, trazas de Bode y diagramas de Nyquist, se realiza un análisis de la estrategia didáctica y se detallan las ventajas de su utilización en un curso de la asignatura Teoría de Control para alumnos de cuarto año de Ingeniería en Sistemas de Información.

# Análisis de la estrategia didáctica

La carrera de Ingeniería en Sistemas de Información de la Universidad Tecnológica Nacional tiene la asignatura Teoría de Control en el primer cuatrimestre del cuarto año del plan de estudios vigente. Los contenidos

básicos incluyen: introducción a los sistemas de control automático; sistemas realimentados; análisis de sistemas de control en tiempo continuo; introducción a los sistemas de control en tiempo discreto; introducción al control en el espacio de estados. El curso aspira a proporcionar la base conceptual de los principios de la teoría de control con miras a adquirir destrezas para el posterior diseño de sistemas de control automático.

Los docentes de la cátedra de Teoría de Control se encuentran, al momento de satisfacer los requerimientos del plan de estudios, con tres restricciones muy importantes: i) la carga horaria total de la asignatura es de 96 horas cátedra; ii) los alumnos llegan al cursado de la asignatura sin las destrezas necesarias para desarrollar de manera rápida los modelos matemáticos de sistemas físicos habitualmente analizados durante los cursos de Teoría de Control; iii) los alumnos llegan al cursado de la asignatura sin conocimientos previos de Matlab.

Para satisfacer en tiempo y contenido a los requerimientos del plan de estudios, se decidió desarrollar un *software* educativo que se pudiera utilizar como apoyo a la tarea docente en el aula. La primera etapa del citado *software* tiene como propósito ser una herramienta de apoyo para introducir los conceptos básicos de los sistemas de control en tiempo continuo (Weitz, 2015). La segunda etapa, descrita en este trabajo, le permite al docente explicar con relativa facilidad las reglas y metodologías de diseño, procedimientos de cálculo y conclusiones involucradas en los métodos del lugar geométrico de las raíces, trazas de Bode y diagramas de Nyquist.

### Software educativo

El *software* educativo se desarrolló utilizando el lenguaje de programación C#, que es de propósito general, orientado a objetos, desarrollado y estandarizado por Microsoft como parte de su plataforma .NET. Además, ha sido diseñado para la infraestructura de lenguaje común (*Common Language Infrastructure*, CLI), una especificación estandarizada que describe un entorno virtual para la ejecución de aplicaciones. Éstas, aunque estén escritas en diferentes lenguajes de alto nivel, pueden ejecutarse en diversas plataformas tanto de *software* como de *hardware* sin necesidad de volver a compilar el código fuente.

Para la construcción de gráficos y curvas se utilizó la librería ZedGraph. Se trata de una librería de clases, control de usuario y control web escrita en C# que permite crear gráficas en proyectos .NET (Licencia: *GNU Library o Lesser General Public License*).

Los contenidos del *software* educativo se proyectan en el aula en formato gigante mediante una computadora portátil y un proyector. La interfaz gráfica es amigable e intuitiva. La mayoría de los datos que se ingresan son numéricos y están validados en lo que respecta al tipo de dato y al rango de valores que se pueden ingresar. Cada pantalla tiene un texto de identificación que la distingue de las demás para evitar confusiones. Todas las curvas se grafican en colores diferentes y tienen su leyenda correspondiente para una apropiada identificación. Se puede almacenar en memoria cualquiera de las gráficas expuestas en pantalla para su posterior comparación con otros tipos de respuesta; el botón *Comparar* permite ver las últimas cuatro pantallas almacenadas.

Se incluyen tres módulos correspondientes a cada uno de los métodos incorporados: lugar geométrico de las raíces; trazas de Bode; diagramas de Nyquist.

# Lugar geométrico de las raíces

El método del lugar geométrico de las raíces (LGR) es un procedimiento gráfico utilizado para encontrar las raíces de la ecuación característica a medida que varía en forma contínua el parámetro de ganancia del lazo. W. R. Evans, en su trabajo *Graphical analysis of control systems* (1948), introdujo un conjunto de reglas que permiten graficar al LGR con relativa facilidad. En los cursos introductorios de teoría de control, se suelen enseñar en primer lugar los fundamentos teóricos del método (condición de ángulo, condición de magnitud), y a continuación se describen las reglas que sirven como guía rápida para la construcción del

diagrama (Coughanowr, 1991; Bolton, 2001; Nise, 2006). Se continúa con la explicación del efecto que las acciones de control tienen sobre la respuesta de un proceso típico mediante las sucesivas modificaciones que se van observando en el diagrama del lugar geométrico de las raíces.

En el curso, antes de utilizar el *software* educativo para presentar las reglas del LGR se les muestra a los alumnos cómo es la respuesta a una entrada impulso unitario según la ubicación de las raíces, tal como está descrito en Weitz (2015). A continuación, se accede al módulo del LGR en el que los datos se pueden ingresar mediante la selección de alguno de los ejemplos preestablecidos o mediante el tipeado de valores para los ceros y los polos (figura 1).

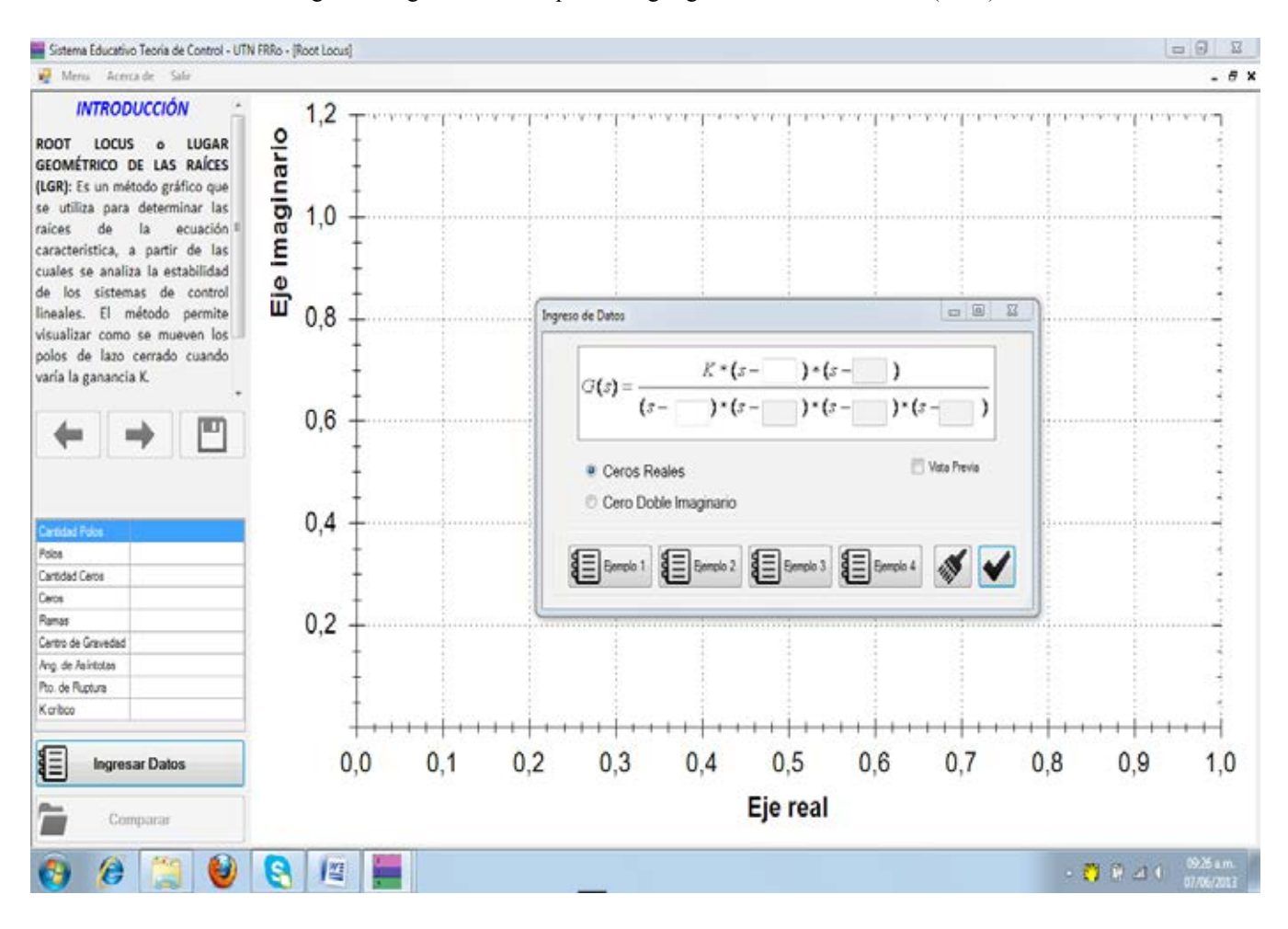

Figura 1. Ingreso de datos para el lugar geométrico de las raíces (LGR).

Confirmado el ingreso de datos, se muestra en un diagrama la ubicación de los polos y los ceros; en una tabla anexa se indica la cantidad de polos, cantidad de ceros, sus respectivos valores y la cantidad de ramas que tendrá el lugar geométrico resultante. Toda esa información se complementa con textos en los cuales se detallan la regla 1 –número de ramas– y la regla 2 –comienzo y final del lugar geométrico– (figura 2).

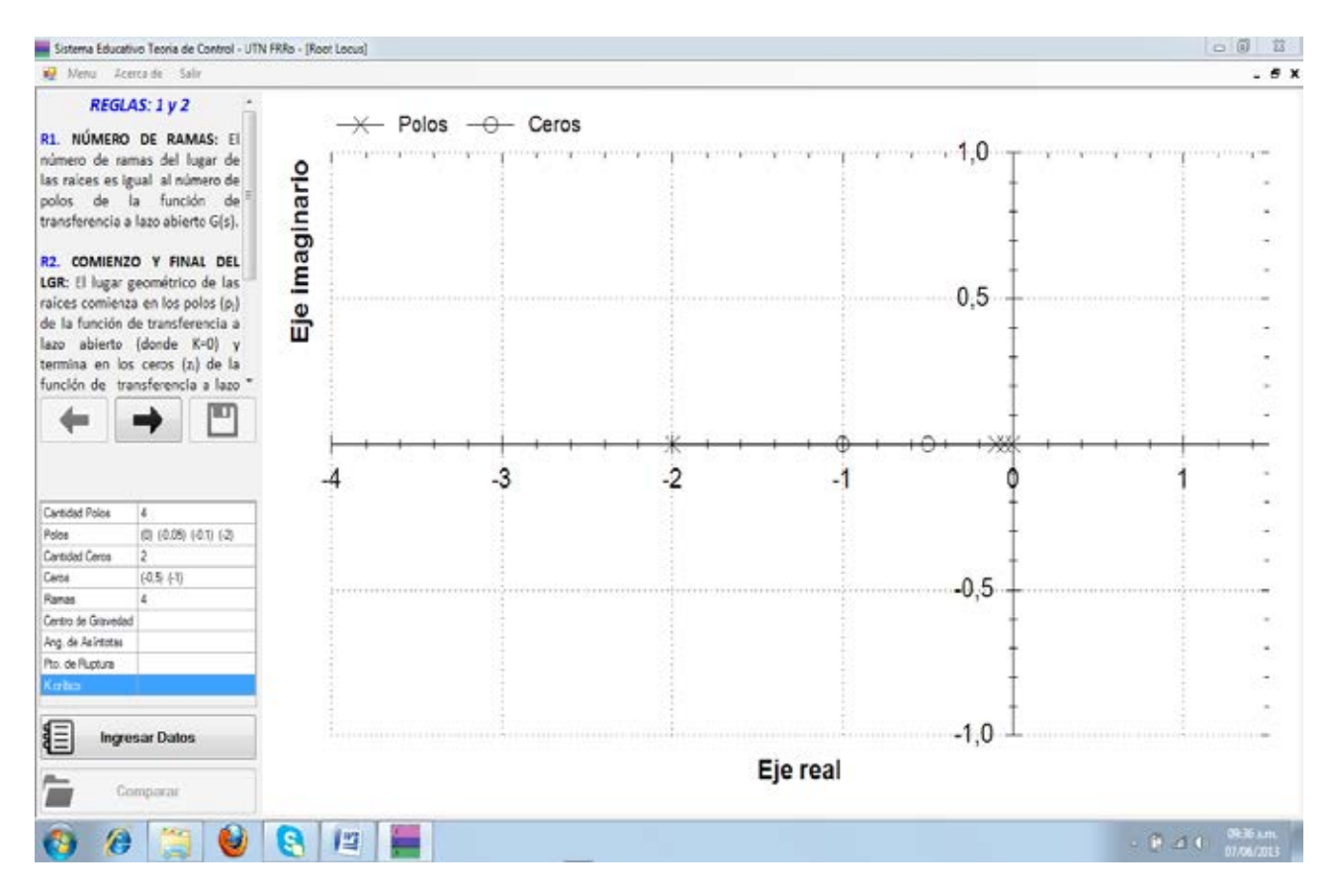

Figura 2. Regla 1 y regla 2 en el lugar geométrico de las raíces (LGR).

Al hacer clic en el ícono *Regla Siguiente* se van mostrando las sucesivas reglas y el resultado de su aplicación en el diagrama del LGR. Así, la regla 3 describe y muestra en el diagrama qué parte del eje real es LGR. La regla 4 define a las asíntotas y al centro de gravedad, se muestran las fórmulas para el cálculo de ambos, los valores calculados en la tabla anexa y se dibujan las asíntotas en el diagrama. La regla 5 describe y muestra los puntos de ruptura y los ángulos de partida y llegada. El siguiente clic sobre el ícono *Regla Siguiente* muestra el dibujo final del LGR, se describen la condición de ángulo y la condición de magnitud, y se muestran en la tabla anexa los valores de ganancia crítica. Al recorrer con el *mouse* el dibujo final de LGR, un recuadro flotante muestra el valor de la ganancia que corresponde a ese punto del diagrama. Un cuadro de verificación permite dibujar líneas de amortiguación constante y círculos de frecuencia natural no amortiguada constante. Un segundo cuadro de verificación permite mostrar con líneas punteadas y valores numéricos que cada punto del LGR satisface la condición de ángulo (figura 3). Coughanowr (1991) muestra por intermedio del diagrama del LGR el efecto de la acción de control en la estabilidad absoluta y en la respuesta transiente de una planta de segundo orden cuando se desprecia el retardo en la medición. De manera análoga, el *software* educativo permite seleccionar la dinámica de la planta y el modo de control, y reiterar la secuencia de reglas hasta obtener el dibujo final del LGR. Además, se puede hacer clic en cualquier punto del LGR para obtener la respuesta transitoria a una entrada escalón, a partir del cálculo de los correspondientes valores del coeficiente de amortiguación y de la frecuencia natural no amortiguada. Este análisis se complementa con el cálculo de las medidas de desempeño típicas de la respuesta escalón (*overshoot*, tiempo de asentamiento, etc.)

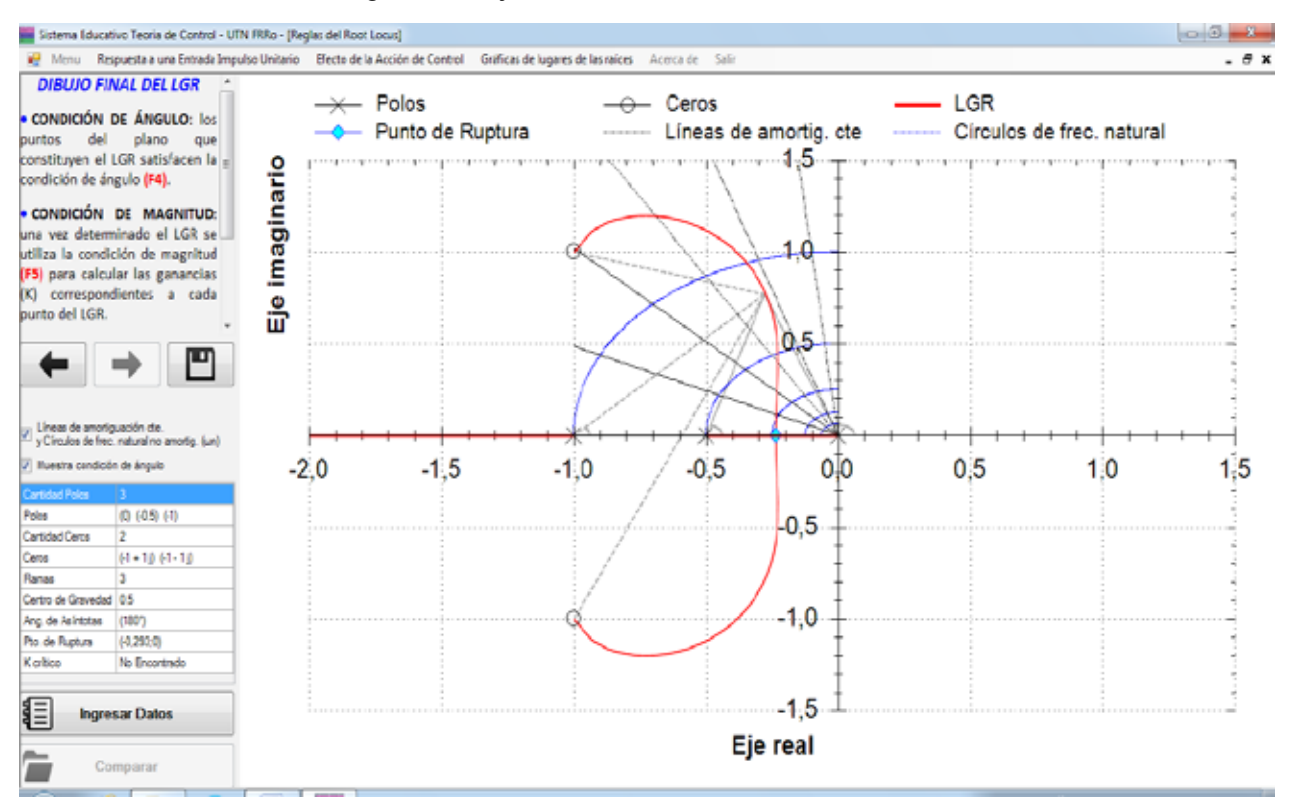

Figura 3. Dibujo final del LGR e información adicional.

#### Trazas de Bode

Son dos gráficas: una superior en la que se representa la relación de amplitud (magnitud) versus la frecuencia y una inferior en la que se representa el ángulo de fase versus la frecuencia. Tanto la relación de amplitud como la frecuencia se dibujan utilizando escalas logarítmicas. El criterio de estabilidad de Bode establece que un sistema de control es inestable si su respuesta en frecuencia a lazo abierto muestra una relación de amplitud positiva (en decibel) a la frecuencia en que el ángulo de fase es -180°. A partir de las trazas de Bode se pueden calcular dos especificaciones de diseño importantes en el enfoque de la respuesta en frecuencia: el margen de ganancia y el margen de fase.

Existen tres reglas gráficas que también sirven como guía rápida para la construcción de las trazas finales: i) la relación de amplitud global se obtiene sumando las relaciones de amplitud de los elementos individuales; ii) el ángulo de fase global se obtiene a través de la suma de los ángulos de fase de los elementos individuales; iii) la presencia de una constante en la función de transferencia global mueve la curva de amplitud en forma vertical pero no tiene efecto alguno sobre el valor del ángulo de fase (Coughanowr, 1991).

Se utiliza el *software* educativo para mostrar las trazas correspondientes a los elementos individuales que conforman las funciones de transferencia en los sistemas de control. Se analizan diversos valores para ganancias constantes, distintos órdenes para ceros y polos en el origen y diferentes valores para ceros y polos reales (figura 4). También se muestran las trazas resultantes con diversos valores del coeficiente de amortiguación y de la frecuencia natural no amortiguada. Se concluye analizando que diferentes valores del retardo de transporte resultan en valores crecientes del retardo de fase y se anticipa su influencia en la estabilidad absoluta del sistema.

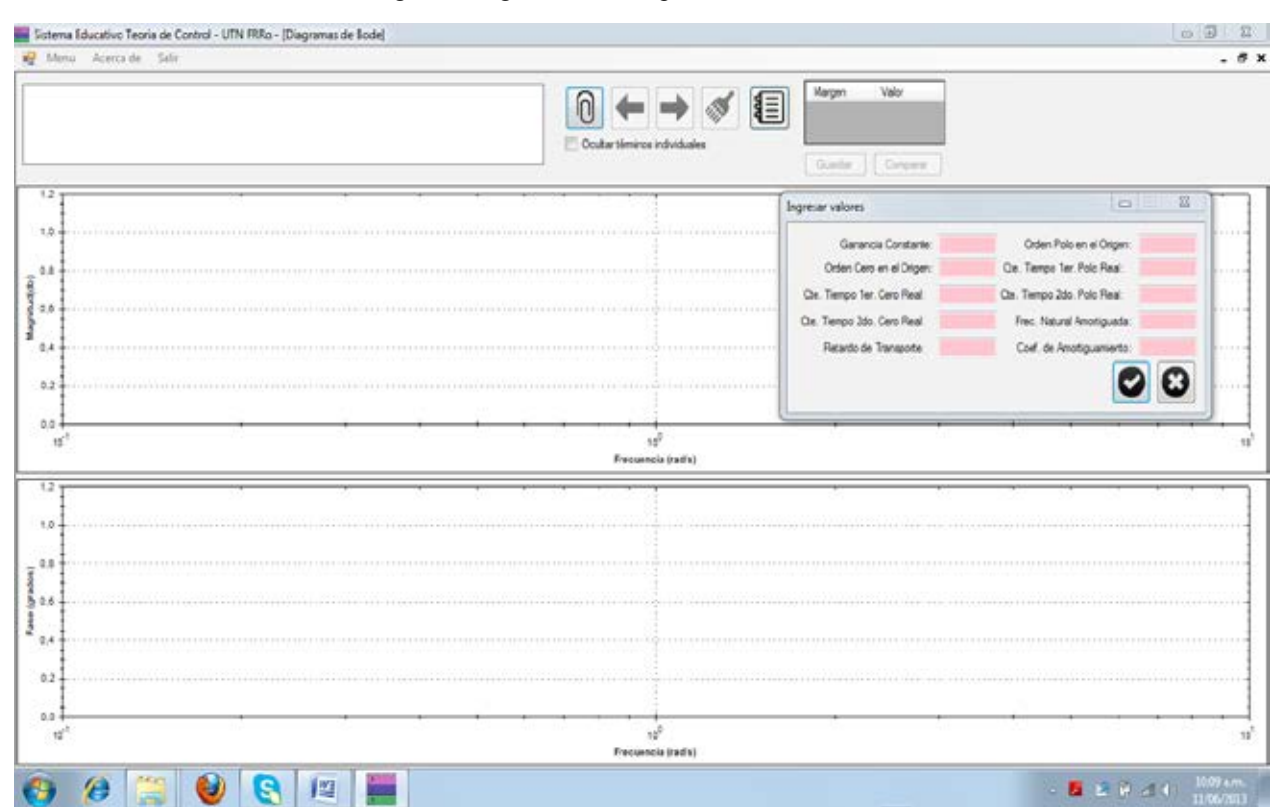

Figura 4. Ingreso de datos para las trazas de Bode.

A continuación se combinan varios elementos individuales para conformar funciones de transferencia más elaboradas. Haciendo clic en el ícono *Avanzar*, se muestra en línea punteada roja las líneas correspondientes a cero decibel en la gráfica superior y -180° en la gráfica inferior. También se muestra la línea del valor de la ganancia constante de la función de transferencia ingresada. El siguiente clic muestra la traza individual del término cuya frecuencia de corte (frecuencia esquina) se verifica en la menor frecuencia. También se muestra la traza parcial que surge de sumar las relaciones de amplitud y los ángulos de fase individuales. La secuencia se repite con los restantes términos individuales cuyas trazas se grafican en un color diferente y la traza global parcial que se va modificando con la incorporación de cada elemento individual (figura 5). Al concluir la secuencia, se muestran las trazas finales y unos símbolos especiales que indican en la gráfica superior el cruce de ganancia y el margen de ganancia y en la gráfica inferior el cruce de fase y el margen de fase. En una tabla se muestran los

valores calculados del margen de ganancia y del margen de fase, con colores de relleno azules o rojos para indicar sistemas estables o inestables (figura 6). Una casilla de verificación deja ocultar las trazas de los términos individuales para un mejor análisis de la traza global final.

Al igual que en el LGR, se desarrolló un módulo para describir el efecto sobre las trazas de Bode de las acciones de control. El *software* educativo permite seleccionar la dinámica de la planta y el modo de control y reiterar la secuencia de cálculos hasta obtener las trazas finales. También se indican los cruces de ganancia y de fase, y se muestran en la gráfica y en la tabla los valores de los márgenes de ganancia y fase. En este módulo se agregó un *SpinButton* que permite cambiar la ganancia del controlador para analizar en forma inmediata la influencia de ese parámetro en los márgenes de ganancia y de fase. También se incluye el cálculo y visualización en pantalla del ancho de banda.

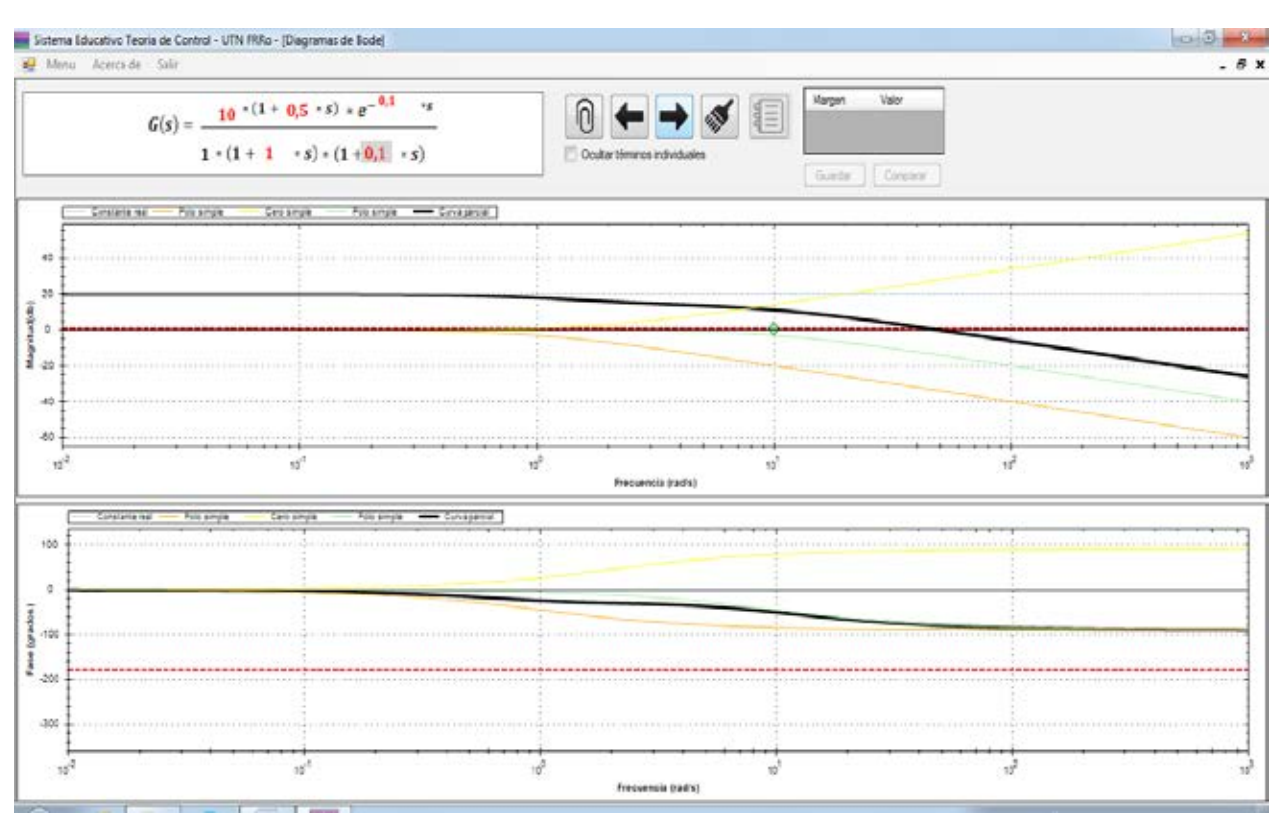

Figura 5. Trazas parciales en el diagrama de Bode.

Figura 6. Traza final y márgenes de ganancia y fase.

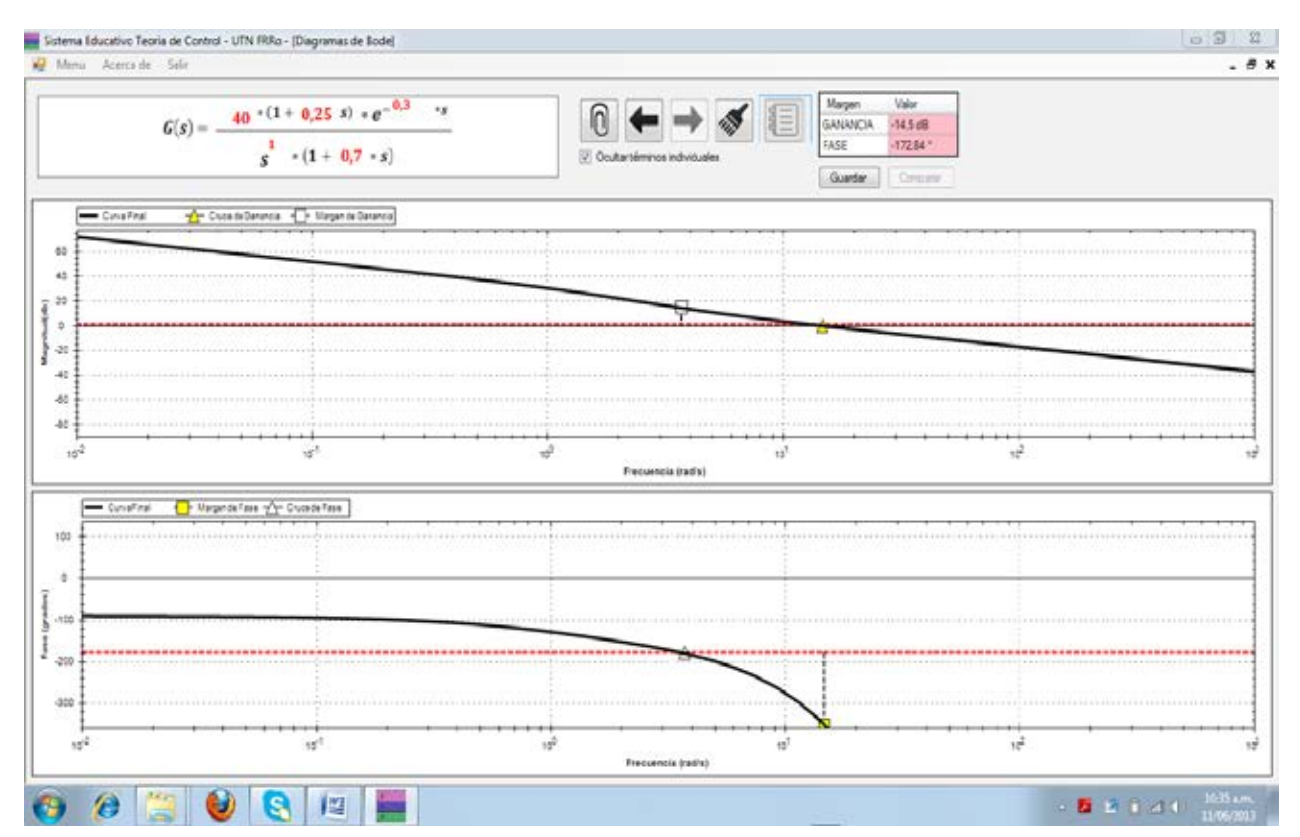

# Diagrama de Nyquist

Es una traza polar de la respuesta en frecuencia del sistema. El criterio de estabilidad de Nyquist también permite establecer las condiciones en las cuales un sistema de control es estable o inestable. El criterio se basa en un teorema de la función de una variable compleja (Teorema de Cauchy), relacionado con la transformación de los contornos en el plano complejo *s* mediante una función L(s). Cheever (2005) desarrolló un procedimiento basado en Matlab para ayudar a comprender la construcción de los diagramas de Nyquist y cómo se los puede utilizar para analizar la estabilidad absoluta y relativa de los sistemas de control.

El *software* educativo permite emular el procedimiento de Cheever (2005). En primer lugar se muestra el mapeo de funciones que tienen un cero simple; se mapea la función *L(s) = s + a*, para la variable *s* recorriendo un camino circular de radio *r* centrado en el origen en la dirección de las agujas del reloj y *a* indicando la ubicación del cero en el plano *s*. El sistema muestra en forma simultánea los recorridos en el plano s y en el plano L(s) utilizando flechas para indicar el sentido del recorrido y colores para mostrar distintas etapas del recorrido circular (figura 7).

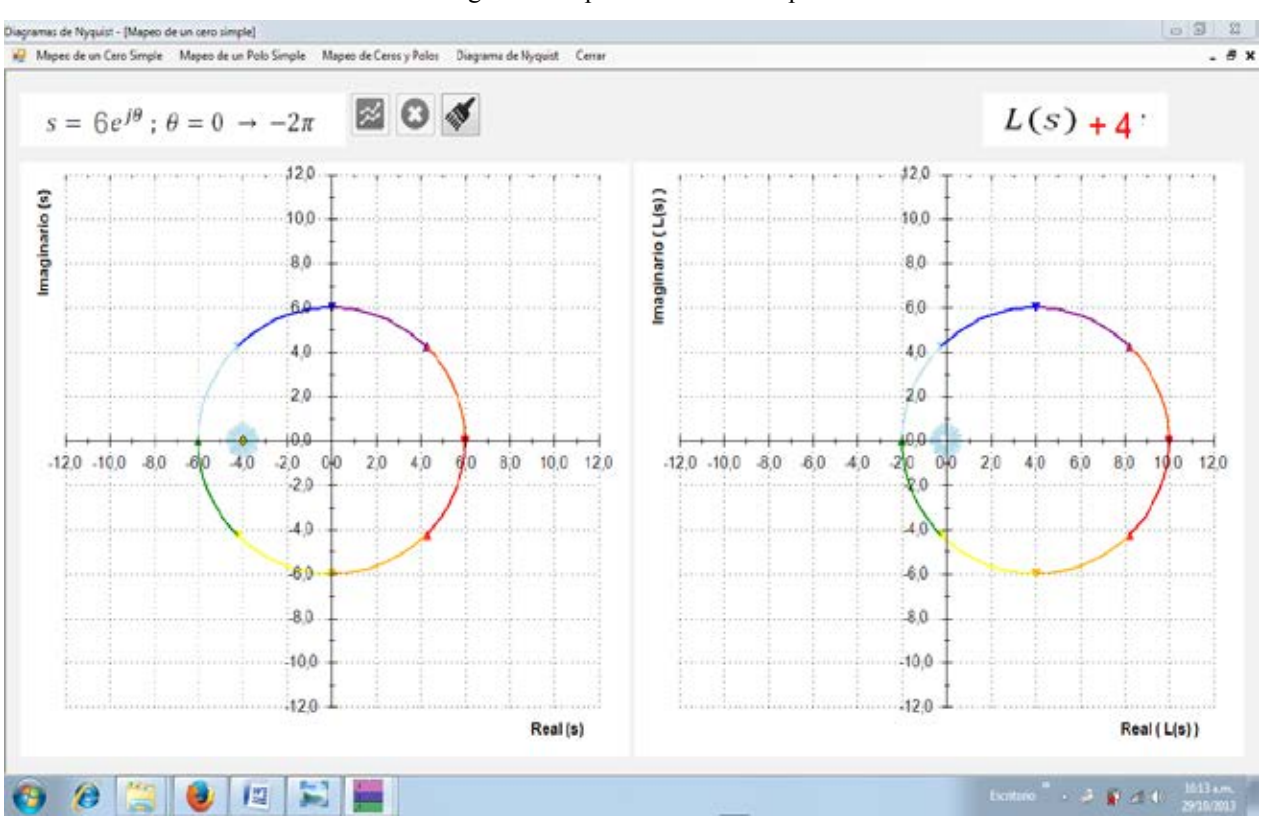

Figura 7. Mapeo de un cero simple.

Se analizan casos en los que el recorrido en el plano L(s) encierra al origen y aquellos en los que no lo hace. A continuación se muestra el mapeo de funciones que tienen un polo simple. Se mapea la función  $L(s) = 10/(s + a)$ , para la variable *s* recorriendo un camino circular de radio *r* centrado en el origen en la dirección de las agujas del reloj y *a* indicando la ubicación del polo en plano *s*. Las flechas en los recorridos permiten observar los sentidos de éstos. También se analiza cuando el recorrido en el plano L(s) encierra al origen y cuando no lo hace. Se concluye la primera etapa del procedimiento con la visualización del mapeo de sistemas que muestran varios ceros y polos (figura 8).

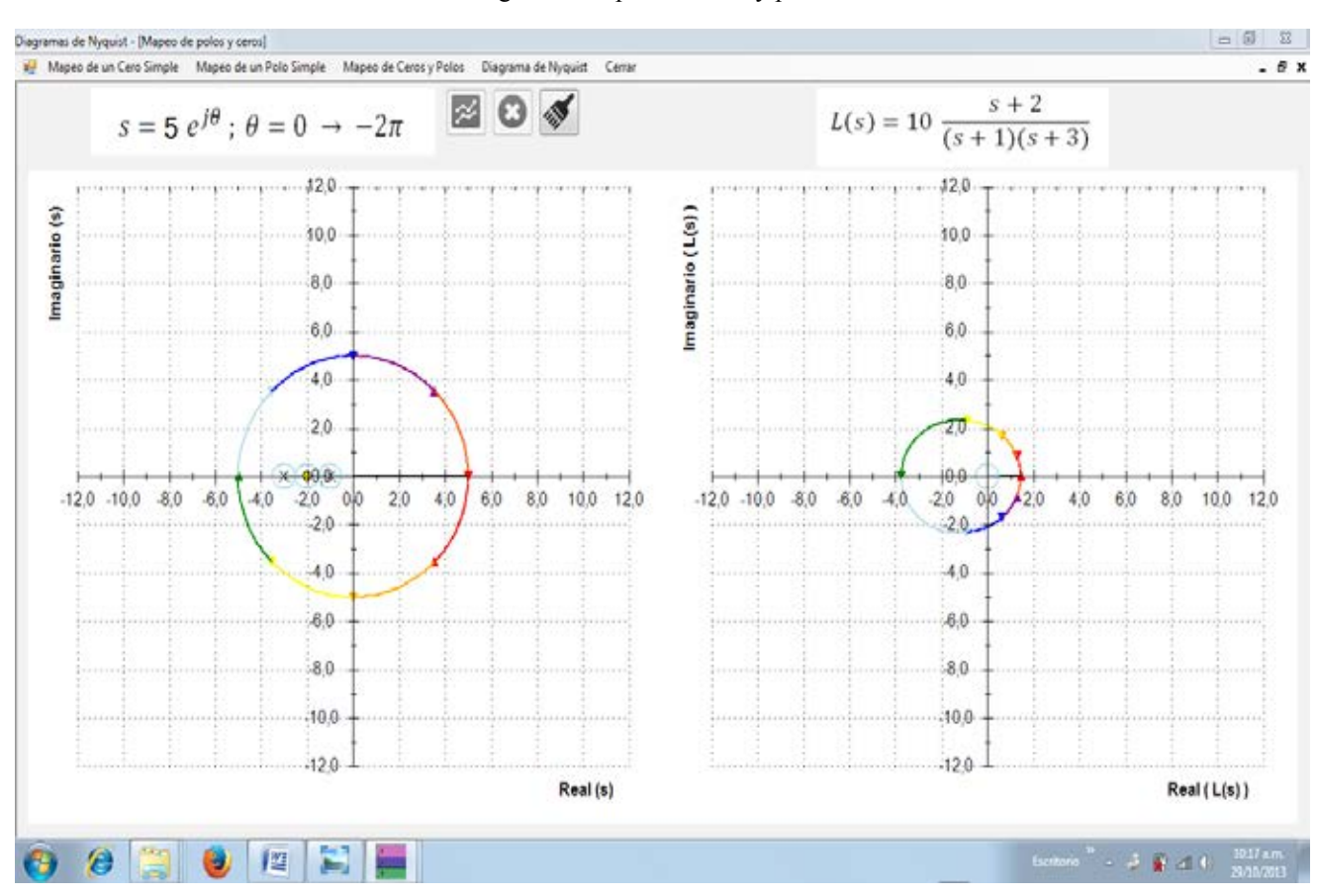

Figura 8. Mapeo de ceros y polos.

Establecidas las características del mapeo de ceros y polos se continúa con los diagramas de Nyquist. Se selecciona una función de transferen $cia L(s) = G(s)*H(s)$  y se muestran en pantalla las ecuaciones correspondientes a  $L(s)$  y  $I + L(s) =$ *0*. Haciendo clic en el ícono *Graficar s*e realiza el mapeo desde el dominio *s* al dominio *L(s)* donde el recorrido de *s* comienza en el origen, sube por el eje imaginario positivo, continúa como un semicírculo en el sentido de las agujas del reloj y retorna al origen a lo largo del eje imaginario negativo. Este recorrido permite simular el encierro de todo el semiplano derecho del dominio *s* y se utiliza para determinar el número N de encierros del punto -1 + j0 en *L(s)*

(figura 9). En una tabla anexa se muestra el número de encierros (N), el número de polos (P), el número de ceros (Z), la condición resultante de estable o inestable, los márgenes de ganancia y fase (con colores de relleno azules o rojos para indicar sistemas estables o inestables) y el pico de sensibilidad. Ambos márgenes y el pico de sensibilidad se pueden visualizar en pantalla haciendo clic en los cuadros de verificación y z*oom* en un rectángulo que incluya al punto -1 + j0. Se realiza un análisis equivalente al desarrollado en LGR y Bode: se muestran ejemplos con distintas acciones de control y se discute su efecto sobre la estabilidad absoluta y relativa del sistema en estudio.

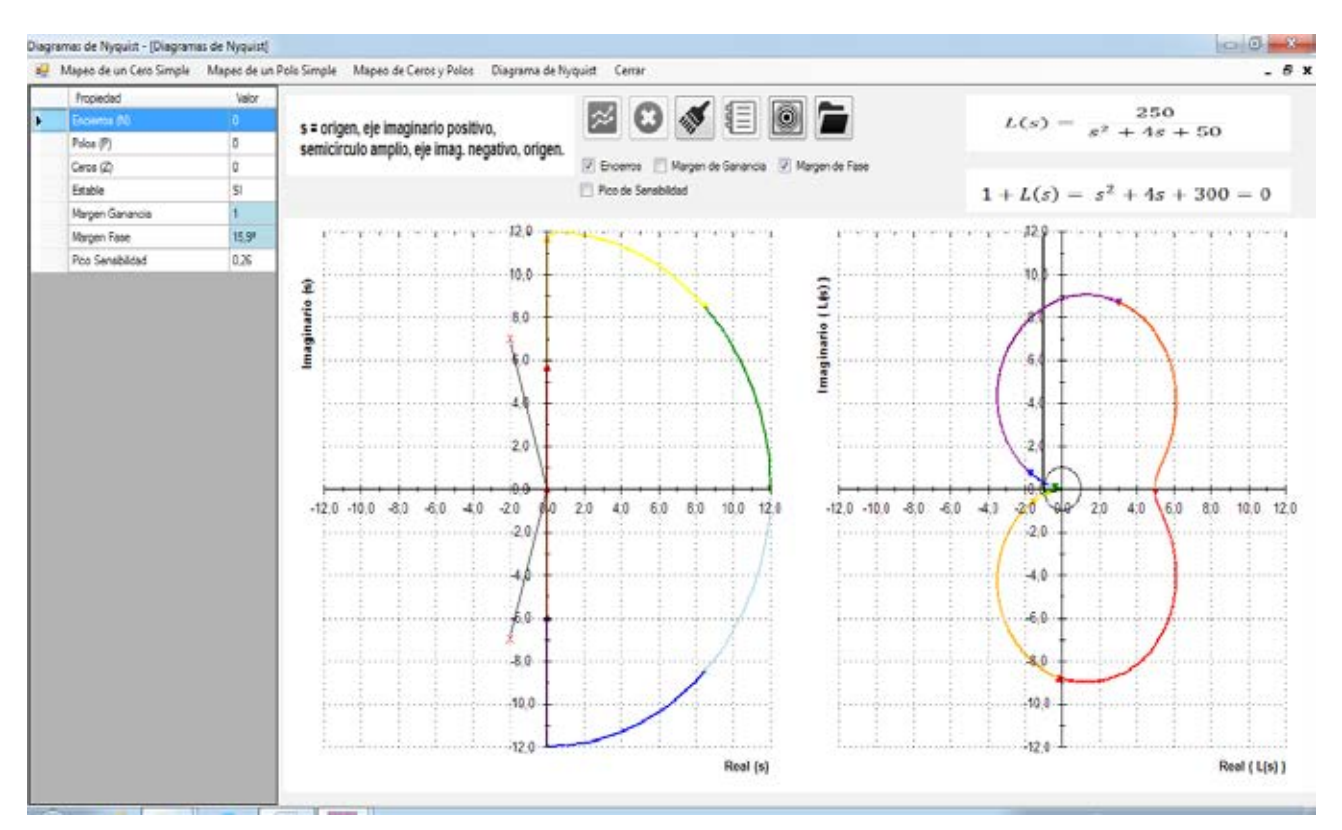

#### Figura 9. Diagrama de Nyquist e información adicional.

#### Características del software educativo

Se diseñó una interfaz gráfica amigable e intuitiva. El ingreso de datos a los módulos es simple y rápido: sólo se ingresan valores numéricos o se hace clic en íconos o botones claramente identificados. En todos los métodos, se procuró maximizar el tamaño de las gráficas para resaltar las características específicas de cada técnica. Los módulos incluyen una tabla de resultados en la que se resumen los valores calculados más importantes al interpretar el tipo de respuesta gráfica que se está analizando. Se puede almacenar en memoria cualquiera de las gráficas expuestas en pantalla para compararlas con otros datos ingresados; al hacer clic en el botón *Comparar* se visualizan las últimas cuatro pantallas del LGR, las dos últimas trazas de Bode almacenadas o el diagrama de Nyquist con sus equivalentes de Bode y LGR.

En todos los módulos se puede hacer *zoom* para analizar con detalle un sector seleccionado de la gráfica. También es posible recorrer con el *mouse* las curvas mostradas en la pantalla y en un recuadro flotante ver información adicional útil para el análisis del método. Algunos poseen una tecla de *Pasos Automáticos* que permite completar la secuencia de cálculos y gráficos sin necesidad de reiterar los clics. Así, el docente puede acercarse a las imágenes proyectadas para explicar los conceptos y aspectos metodológicos involucrados en cada etapa sin interrupciones, lo cual mejora la dinámica de la explicación.

Cada uno de los módulos fue diseñado para que el docente resaltara los aspectos metodológicos que los caracterizan. De este modo, en el método LGR se describieron con detalle las reglas que facilitan su dibujo y el cálculo y visualización de la condición de ángulo. En las trazas de Bode se ilustra el modo en que se va construyendo la traza global a partir de las sucesivas contribuciones de las trazas individuales. En los diagramas de Nyquist, se muestra cómo se construye a partir del mapeo de ceros y polos en el camino de Nyquist. Los tres módulos permiten visualizar como los distintos modos de control modifican los

respectivos diagramas y el efecto sobre la estabilidad absoluta y relativa del sistema analizado. La facilidad y rapidez en la construcción permite representar las mismas funciones de transferencia en los diagramas, lo que resulta en fructíferas discusiones relacionadas con los conceptos de estabilidad absoluta y relativa en sistemas de control realimentados.

El *software* educativo fue empleado en tres cursos de la asignatura durante el primer cuatrimestre de los años 2013 y 2014. Al final del curso 2014 se presentó a los alumnos una encuesta de percepción de utilidad. La encuesta (respondieron 79 alumnos) mostró los siguientes resultados:

- • El 96% de los alumnos consideró importante la utilización del *software* educativo como herramienta didáctica.
- • En respuesta al propósito del *software* educativo, el 89% de los encuestados respondió que le sirvió para clarificación de métodos y conceptos. Al ser una pregunta de múltiples respuestas, se encontró que también fue de utilidad para la presentación de nuevos conceptos (40%) y para lograr la atención del alumno (57%).
- • Se pidió que califiquen en una escala del 1 al 5 el nivel de ayuda del *software* en la comprensión de los temas desarrollados. El método LGR tuvo una calificación promedio de 4.30, el método de Bode 4.04 y los diagramas de Nyquist recibieron una calificación promedio de 4.35.
- Se evaluó la calidad de las gráficas, los textos explicativos, las tablas de datos y resultados y las casillas de verificación. La encuesta mostró la necesidad de mejorar varios textos explicativos, tanto en tamaño de letra como en contraste de colores. También hubo varias sugerencias relacionadas con mejoras en las tablas de datos y resultados.

Un grupo de siete alumnos que no habían regularizado la asignatura en cursos anteriores, y por lo tanto pudieron comparar la utilización de la estrategia didáctica con el curso convencional que se dictaba previamente, se manifestaron completamente de acuerdo respecto a la utilidad del *software*. La calificación promedio del grupo para los tres métodos encuestados fue 4.81. Durante los dos años previos a su utilización (2011- 2012), los porcentajes de aprobación de la evaluación de contenidos de la asignatura fueron 77,3 y 73,5% respectivamente. Con el uso del *software*, los porcentajes ascendieron a 81,3 en 2013 y 84,6% durante el corriente año lectivo 2014.

## **Conclusiones**

Se desarrolló un *software* educativo que permite un tratamiento rápido y exhaustivo de tres métodos gráficos habitualmente utilizados para analizar la estabilidad de los sistemas de control: lugar geométrico de las raíces, trazas de Bode y diagramas de Nyquist. A partir de una interfaz amigable para el acceso a los módulos y para el ingreso de datos, el docente puede explicar con relativa facilidad las reglas, metodologías, procedimientos de cálculo y conclusiones involucradas en los métodos. Una gran ventaja de su utilización es que facilita responder rápidamente y mediante ejemplos apropiados las dudas habituales de los alumnos en las clases.

Un número significativo de alumnos encuestados afirmó haber aprehendido de manera satisfactoria los métodos desarrollados. El porcentaje de alumnos aprobados se incrementó a partir de la utilización de la herramienta educativa. El *software* demostró ser apropiado para propósitos educativos en el nivel universitario y se puede utilizar en cursos introductorios de teoría de control en cualquier carrera de ingeniería. La siguiente etapa del trabajo comprenderá el desarrollo de módulos orientados a la enseñanza de conceptos y métodos utilizados en control robusto.

Conscientes de la notable expansión de los sistemas de control automático en todas las áreas de ingeniería, la agrupación denominada Panel on Future Directions in Control, Dynamics, and Systems recomienda incentivar el desarrollo de nuevos cursos y nuevos materiales para cursos con el objetivo de ampliar significativamente el primer curso introductorio de control a escala universitaria de grado (Murray et al., 2003). El *software* educativo presentado en este trabajo apunta en esa dirección.

#### **Referencias**

- Bolton, W. (2001), *Ingeniería de Control* (2ª ed.). México: Alfaomega Grupo Editor.
- Cheever, E. (2005), *The Nyquist Plot*. Recuperado el 15 de junio de 2013 de [http://lpsa.swarthmore.edu/](http://lpsa.swarthmore.edu/Nyquist/Nyquist.html) [Nyquist/Nyquist.html](http://lpsa.swarthmore.edu/Nyquist/Nyquist.html)
- Coughanowr, D.W. (1991), *Process System Analysis and*  Control (2<sup>ª</sup> ed.). New York: Mc Graw Hill.
- Dormido, S., Guzmán, J.L., Costa-Castello, R., Berenguel, M. (2012). Interactividad en control automático: fundamentos y experiencias, *Memoria XV Congreso Latinoamericano de Control Automático*, 23–26 octubre, Lima, Perú.
- Evans, W. R. (January, 1948). Graphical Analysis of Control Systems, *Trans. AIEE 67 (1),* pp. 547–551.

#### **Sobre los autores**

#### **Darío Weitz - Magíster**

Cátedra de Teoría de Control – Departamento Ingeniería en Sistemas de Información. Facultad Regional Rosario - Universidad Tecnológica Nacional Zeballos 1341 – (2000) Rosario (Argentina) [darweitz@yahoo.com.ar](mailto:darweitz@yahoo.com.ar)

- Gómez Cadavid, J. C. (2009). Toolbox didáctico para el diseño y análisis de sistemas de control lineal, *Revista Educación en Ingeniería, 8,* pp. 155 -169.
- Murray, R. M., Aström, K. J., Boyd, S. P., Brockett, R. W., & Stein, G. (2003). Future directions in control in an information rich world, *IEEE Control Systems Magazine, 23:5*, pp. 20–33.
- Nise, N.S. (2006), *Sistemas de Control para Ingeniería*  (3a ed.).México: Compañía Editorial Continental.
- Weitz, D.A. (2015). Estrategia didáctica para la comprensión de los objetivos básicos del análisis y diseño de sistemas de control. Aceptado para publicación en la *Revista Argentina de Enseñanza de la Ingeniería*, *28,* marzo 2015.

Los puntos de vista expresados en este artículo no reflejan necesariamente la opinión de la Asociación Colombiana de Facultades de Ingeniería.